## **Gaze Tracker Barnacle 取扱説明書**

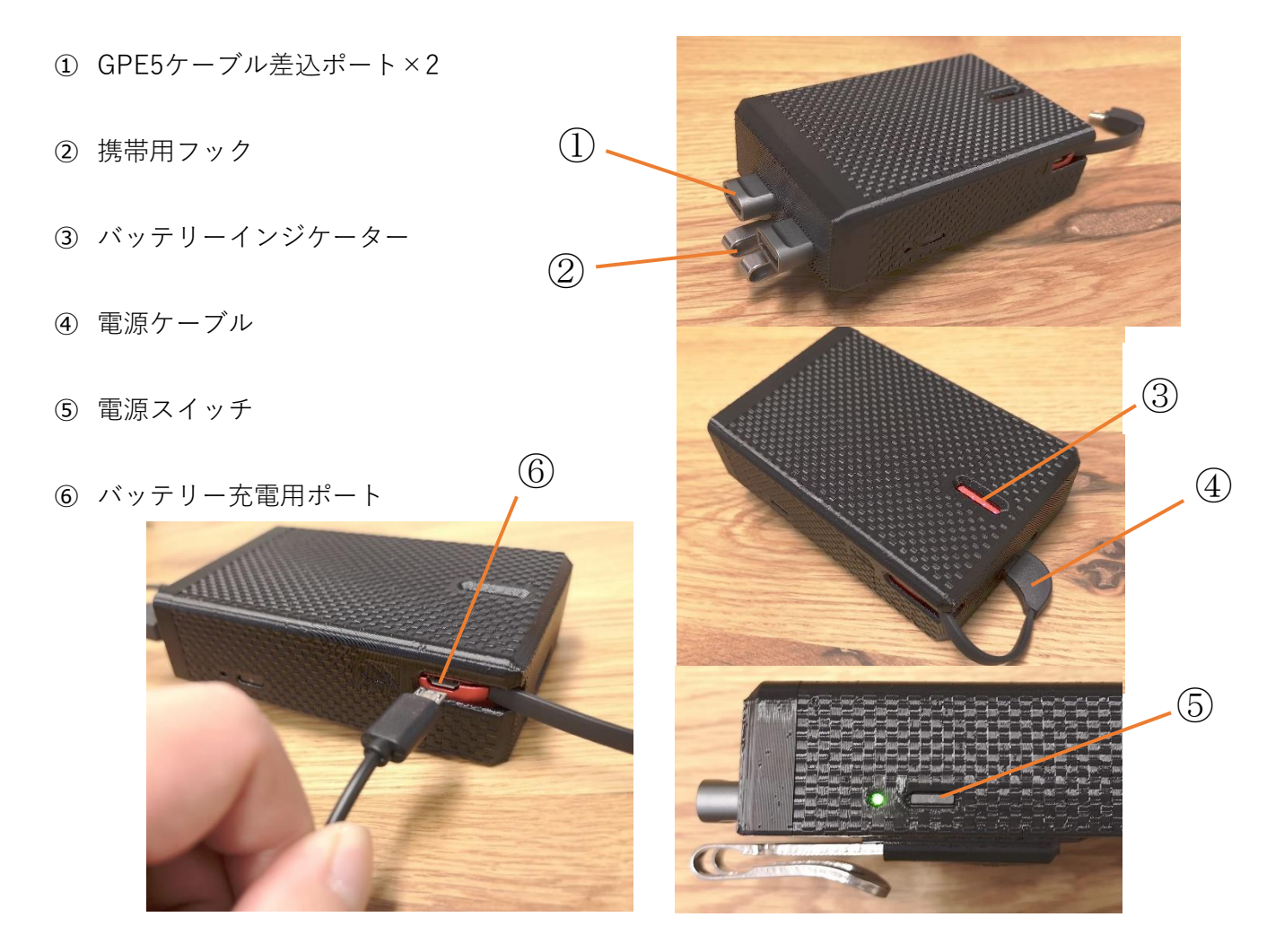

▲ ケーブルは根元まで慎重に差し込んでください。不要な力を加えたり、差込みが不完全だったりすると故障や火災の原因に なる恐れがあります。

△△ 携帯用フックは無理に力を加えsないでください。無理に力を加えますと破損やけがの原因となります。

製品のバッテリーを正常に充電するため 5V/2A 以上出力できる充電器をご用意ください。

 $\sqrt{N}$ 製品を分解または異なる付属品(ケーブル・バッテリー等)を用いて使用しないでください。その際の不具合、破損等当社は 責任を負いかねます。

#### **・バッテリーの充電**

本体を軽く振るとインジケーターにバッテリー残量が表示されます。 バッテリーの充電を行う際は電源ケーブルを必ず外した状態にして、 バッテリー充電用ポートにケーブルをさして充電を行ってください。 ※安全な充電のために付属のUSBケーブルを必ず使用してください。

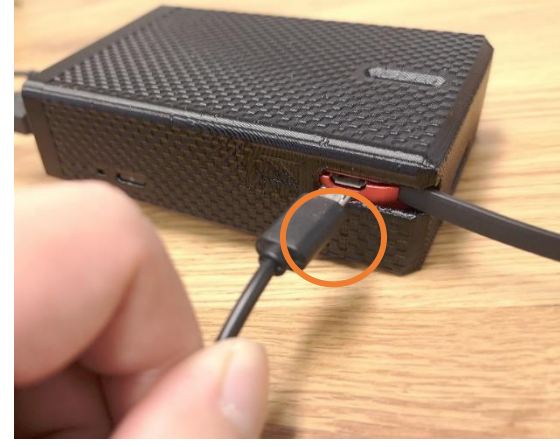

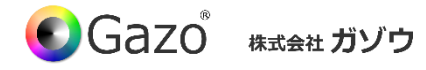

### **電源の入れ方**

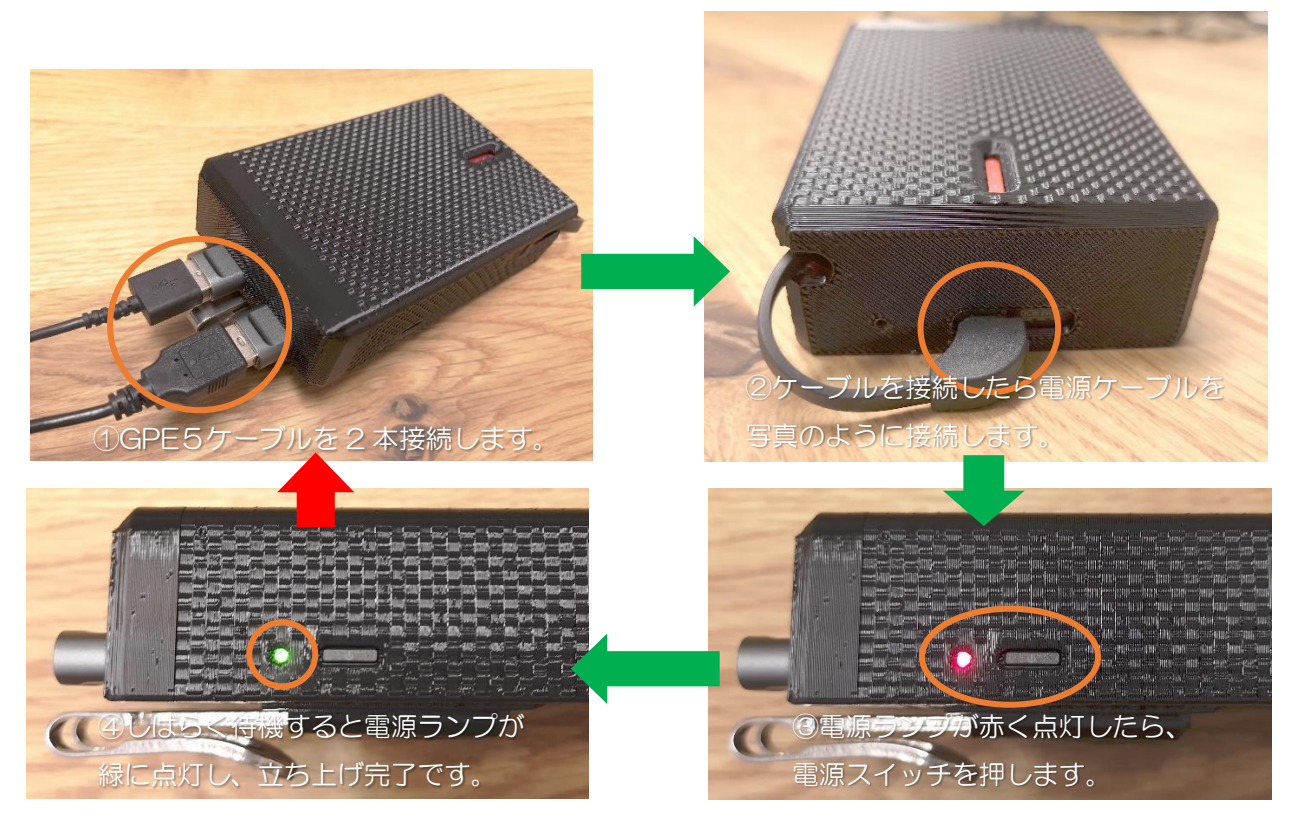

※うまく接続できない場合は、電源ケーブルを抜いて、①からやり直してください

#### **・PC への接続方法**

① 電源を入れたら PC を WiFi「Barnacle」に接続します。接続をクリックし、 セキュリティキーを使用して接続をクリックします。

ネットワークセキュリティキー「<mark>gazopass</mark>」を入力して

接続してください。接続試行中と表示されます。

② アプリを起動し、画面右下の <sup>※</sup> ボタンをクリックして、ネットワークメディア設定ダイアログを開きます。ダイアログ内の

gazopass

ネットワーク セキュリティ キーの入力

キャンセル

GAZO-Barnacle<br>接続中

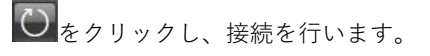

※①の作業の直後は、接続できない場合がありますので、30 秒ほど置いてから再度②の作業を行ってみてください。

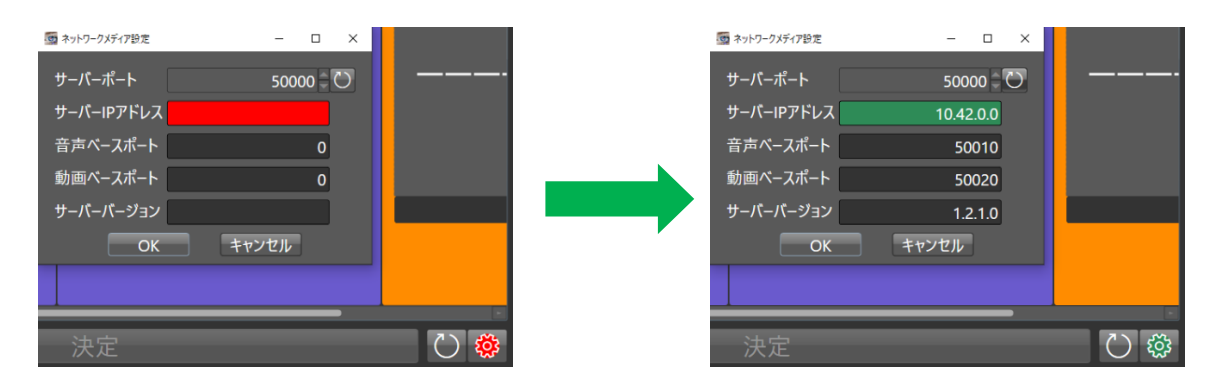

**・電源の切り方**

① 電源スイッチを再度押すと電源ランプが赤色に切り替わります。その後電源ケーブルを抜いてください。

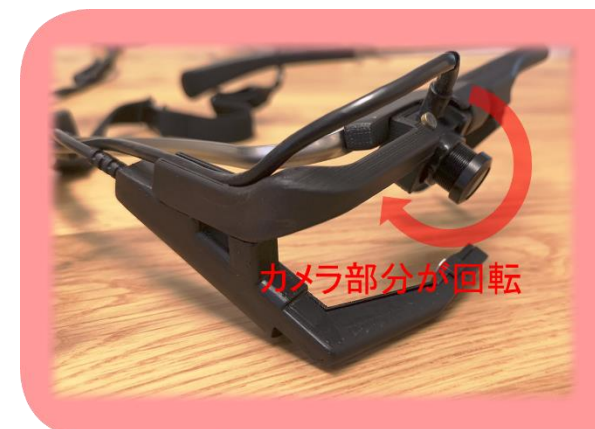

## カメラの角度調整の仕方

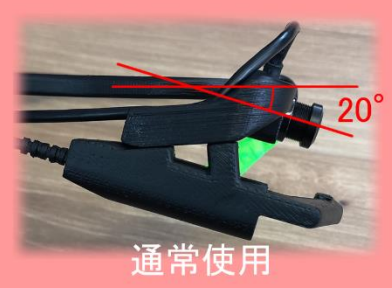

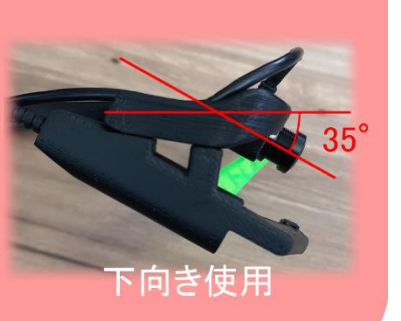

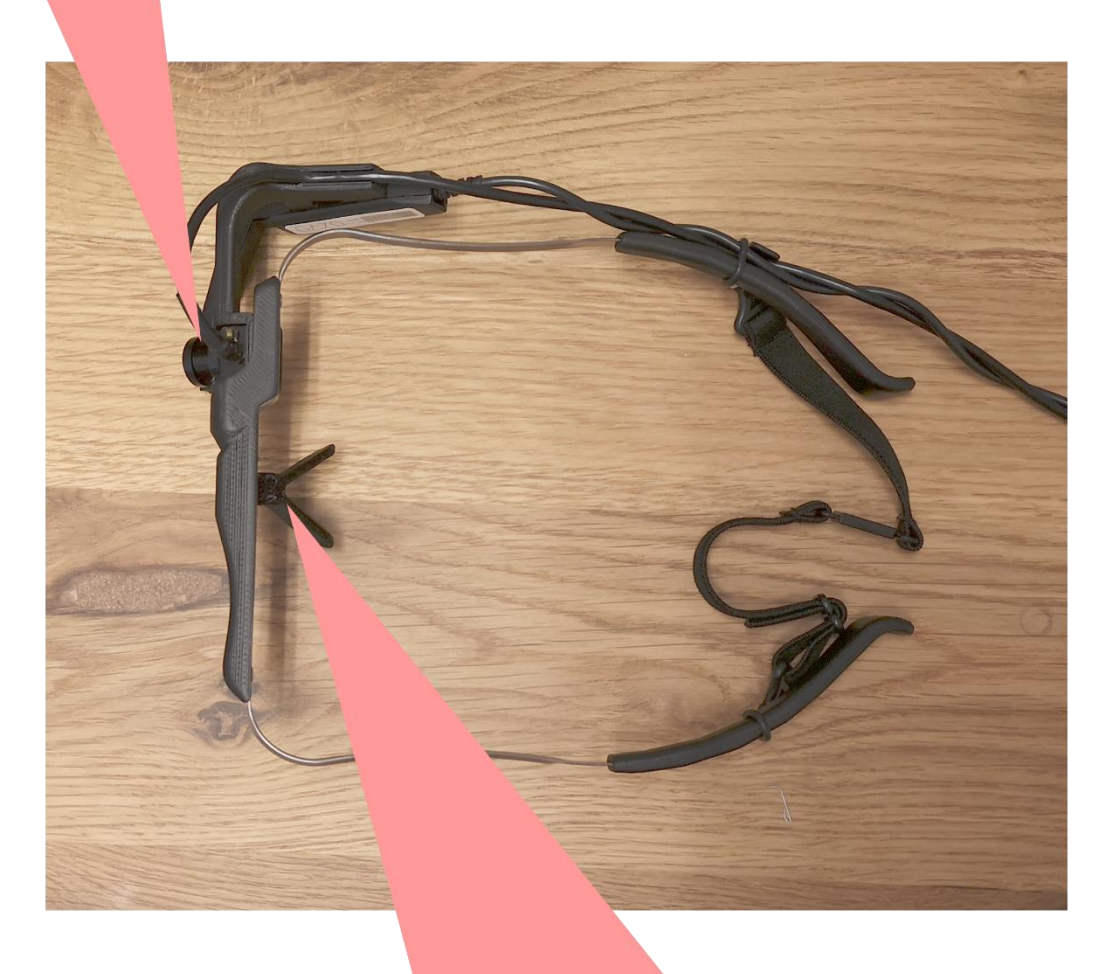

# ノーズパッドの取り付け方 り付け

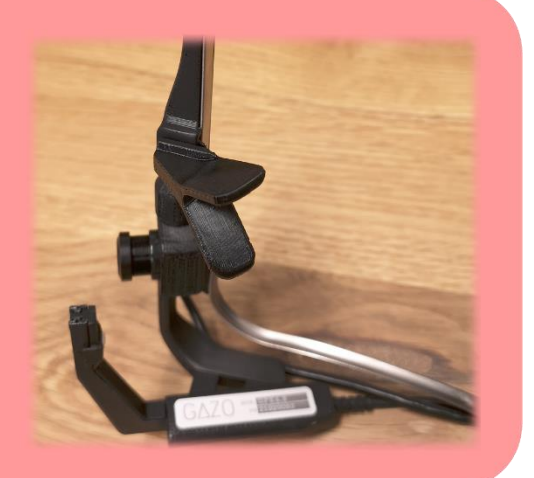